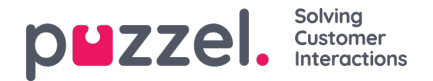

## **Een oproep maken**

Naast het ontvangen van inkomende oproepen, kunt u ook uitgaande oproepen maken vanuit de applicatie voor vertegenwoordigers. Om een uitgaande oproep te initiëren, moet u het tabblad "Contacten" vanuit het tabbladenmenu openen. Vanaf hier kunt u zowel een telefoonnummer in het zoekveld invoeren als op de knop "BELLEN" klikken. U kunt ook de naam van de vertegenwoordiger of cataloguscontact die u wilt bellen invoeren en op "ZOEKEN" klikken om een overzicht te krijgen over alle relevante treffers. Om een vertegenwoordiger of cataloguscontact in de lijst te bellen, klikt u op de knop "Bellen" in de rij. Een nieuw tabblad "Callout" zal automatisch openen waarvandaan de uitgaande oproep wordt behandeld.

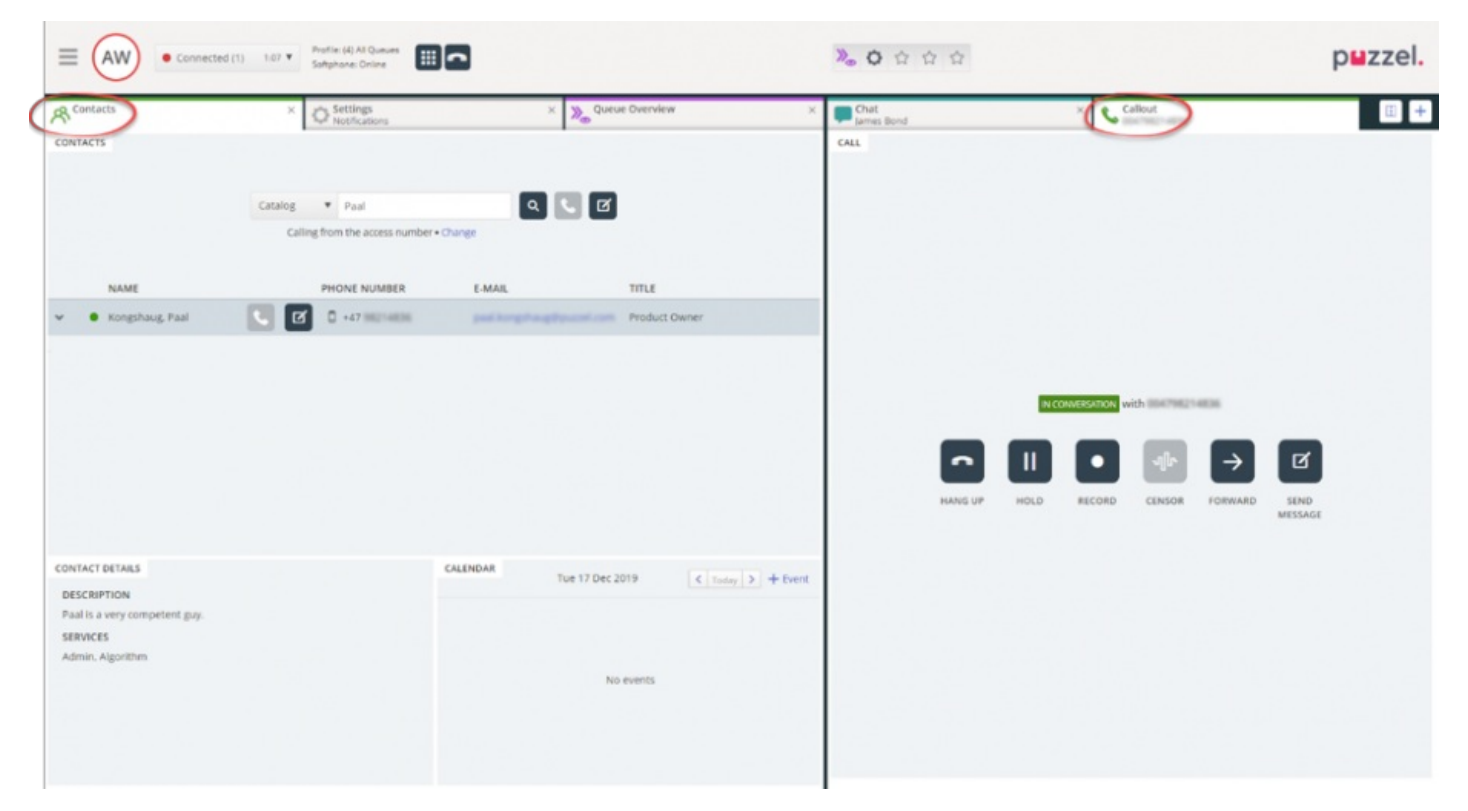

Een uitgaande oproep zal allereerst verbinden met het nummer waarmee u bent ingelogd. U kunt de uitgaande oproep onderbreken door op de knop "ANNULEREN" te klikken tijdens de set-up. Wanneer u een oproep heeft beantwoord, zal het systeem u automatisch verbinden met het specifieke nummer of vertegenwoordiger die u belt. De status van de oproep wordt getoond in de display. Als verzoekregistratie is geactiveerd, wordt dit ook in het tabblad getoond, zoals u kunt zien in het bovenstaande voorbeeld.

## **Handige informatie over uitgaande oproepen**

- Indien een verzoek van een wachtrij van Puzzel wordt gelokaliseerd en naar u wordt verzonden voordat u op de "Call out"-knop heeft gedrukt (uw status zal veranderen in "Verbinden) zult u het bericht "Uitgaande oproep geïnitieerd" krijgen. Wanneer uw telefoon overgaat zal het een inkomende oproep van een klant zijn. Wanneer het gesprek klaar is zal Puzzel de uitgaande oproep verder voortzetten.
- Indien uw status op "Pauze" staat, wanneer u op de "Call-out"knop klikt, zal de pauze beëindigd worden. Nu zal de uitgaande oproep gestart worden.
- Indien afrondingstijd geactiveerd is, is dit ook van toepassing op uw uitgaande oproepen (ook degene die niet beantwoord worden) en uw status zal veranderen naar "Afronden". Om het afronden te beëindigen na een uitgaande oproep kunt u uw status handmatig veranderen naar "Beschikbaar".
- Een vertegenwoordiger kan een oproepen niet doorsturen of starten tijdens een oproep van vertegenwoordiger tot vertegenwoordiger. De vertegenwoordiger die de oproep heeft gestart, kan op "VASTHOUDEN" klikken en een opname starten (indien geconfigureerd). Alleen de vertegenwoordiger die de oproep ontvangen heeft kan niet op "VASTHOUDEN" of een andere controleknop klikken.
- Een agent-to-agent oproep wordt niet in een wachtrij geplaatst en er zal geen verzoek gegenereerd worden. Hierdoor

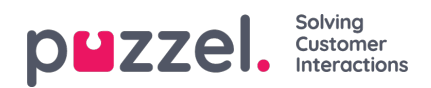

valt de oproep niet op alle plaatsen in Puzzel te zien.

Een agent-tot-agent oproep wordt niet op de pagina "Real-time" getoond. Uitgaande oproepen zullen nog in het Beheerdersportaal nog in de applicatie voor vertegenwoordiger worden getoond, omdat er geen "verzoek" bij betrokken is.